# Na trilha da pesquisa.

Uma proposta para o ensino de Geografia, sob a perspectiva espacial em que o estudante está inserido, por meio da ferramenta Webquest.

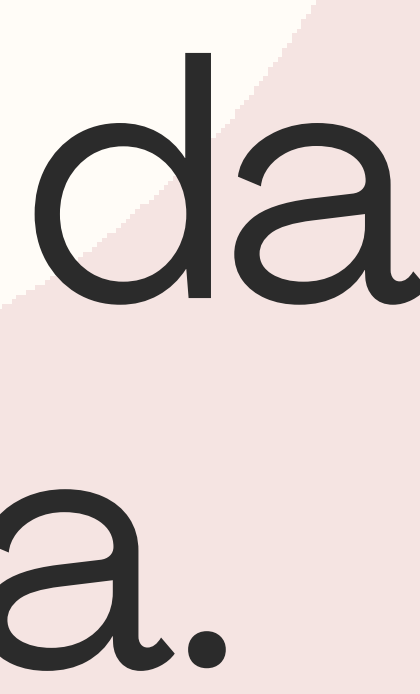

#### UNIVERSIDADE ESTADUAL PAULISTA "JÚLIO DE MESQUITA FILHO" FACULDADE DE CIÊNCIAS PROGRAMA DE PÓS-GRADUAÇÃO EM DOCÊNCIA PARA A EDUCAÇÃO BÁSICA

#### Victor Ananias Nascimento Carnevali

#### Na trilha da pesquisa

#### ENTENDENDO A PROPOSTA

A proposta, aqui apresentada, é a elaboração de um website que tem como finalidade subsidiar a elaboração e aplicação do produto educacional denominado "Na trilha da pesquisa". Este produto educacional consiste na elaboração e utilização de website que contribua para o processo de ensino e aprendizagem de Geografia nas unidades escolares. Por ser um website é necessário a uso da internet e seguir as etapas determinadas no processo da elaboração , para atingir o resultado esperado pelo educador.

# PÚBLICO ALVO

Embora a aplicação do produto baseado na metodologia webquest seja livre, recomenda-se a aplicação para estudantes que estão no final do ciclo do ensino fundamental e estudantes do ensino médio.

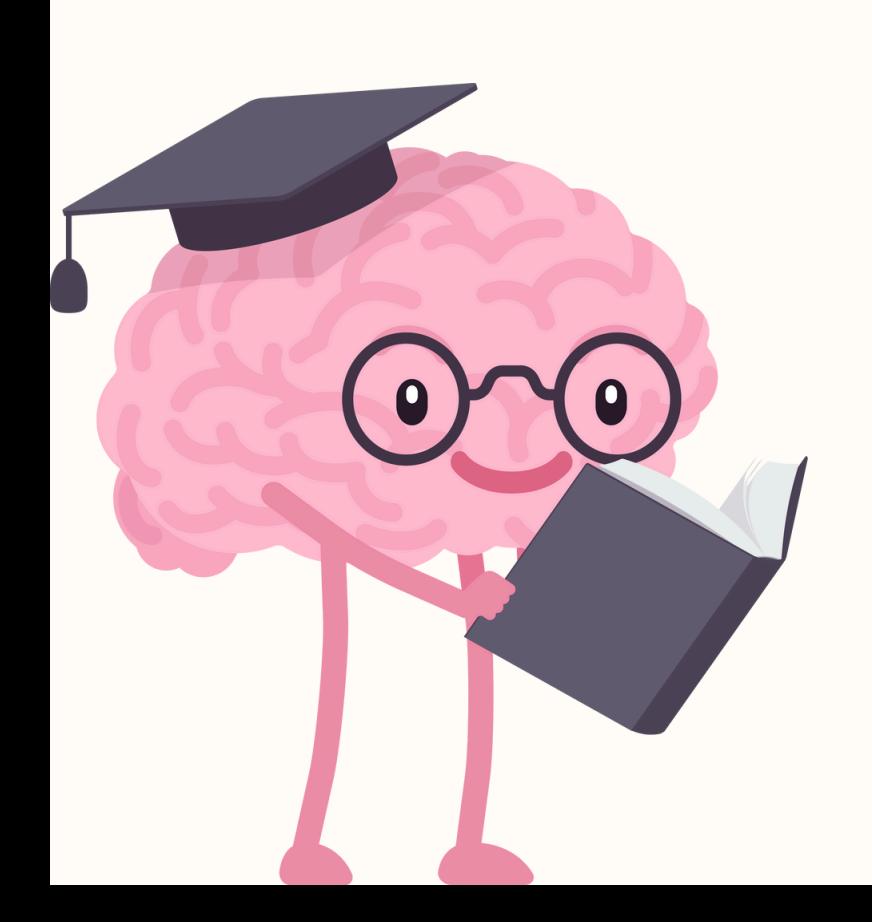

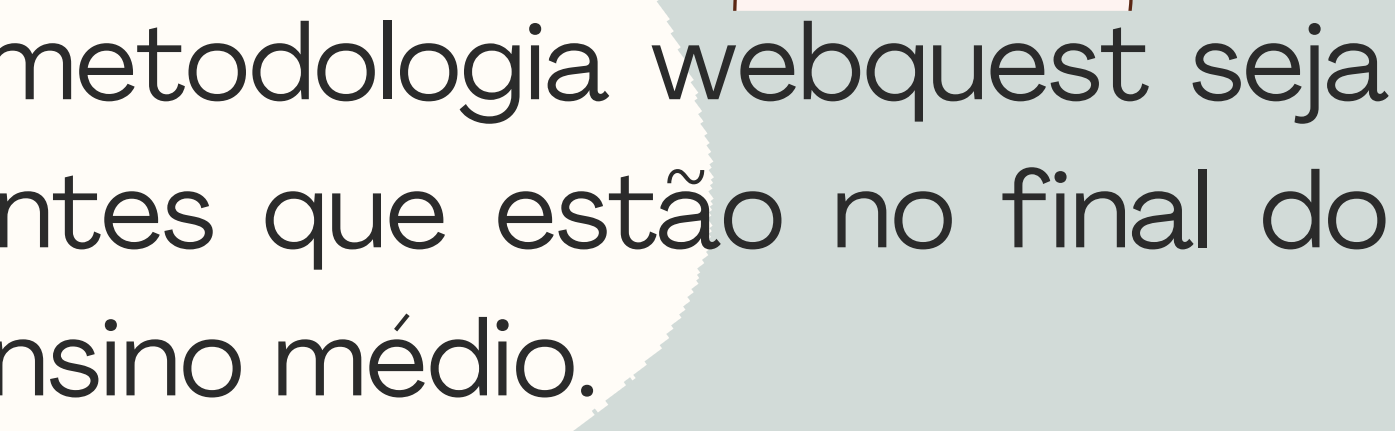

# OBJETIVO DO PRODUT

O produto educacional intitulado "Na trilha da pesquisa" tem como objetivo atrelar os contextos socioespaciais vividos pelos jovens aos conteúdos e habilidade que possuem o espaço e lugar como foco da aprendizagem.

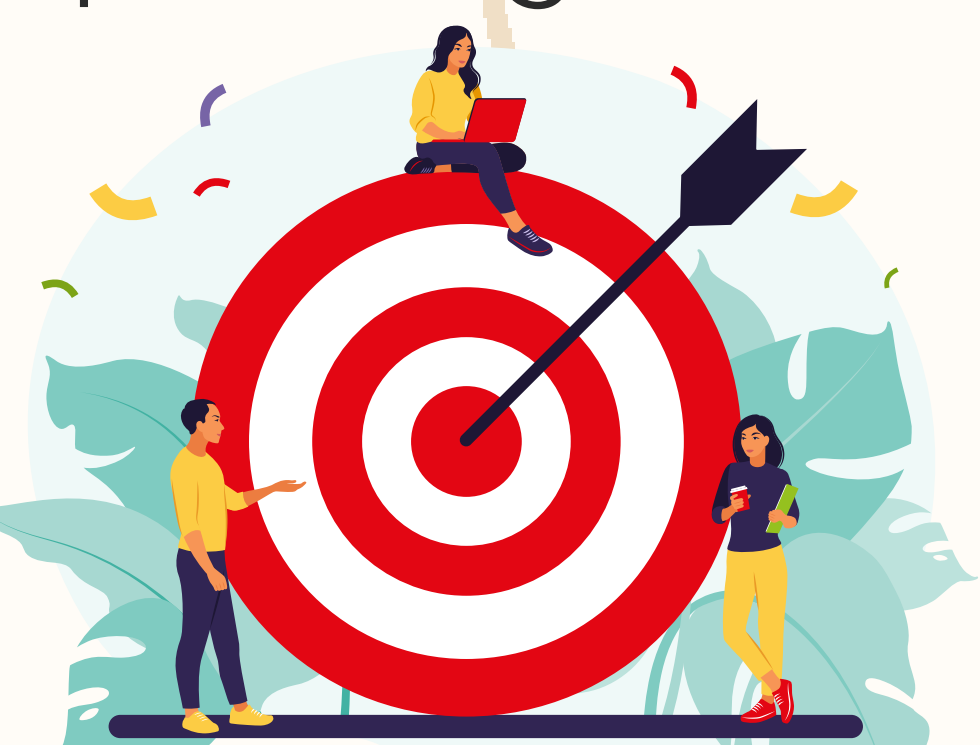

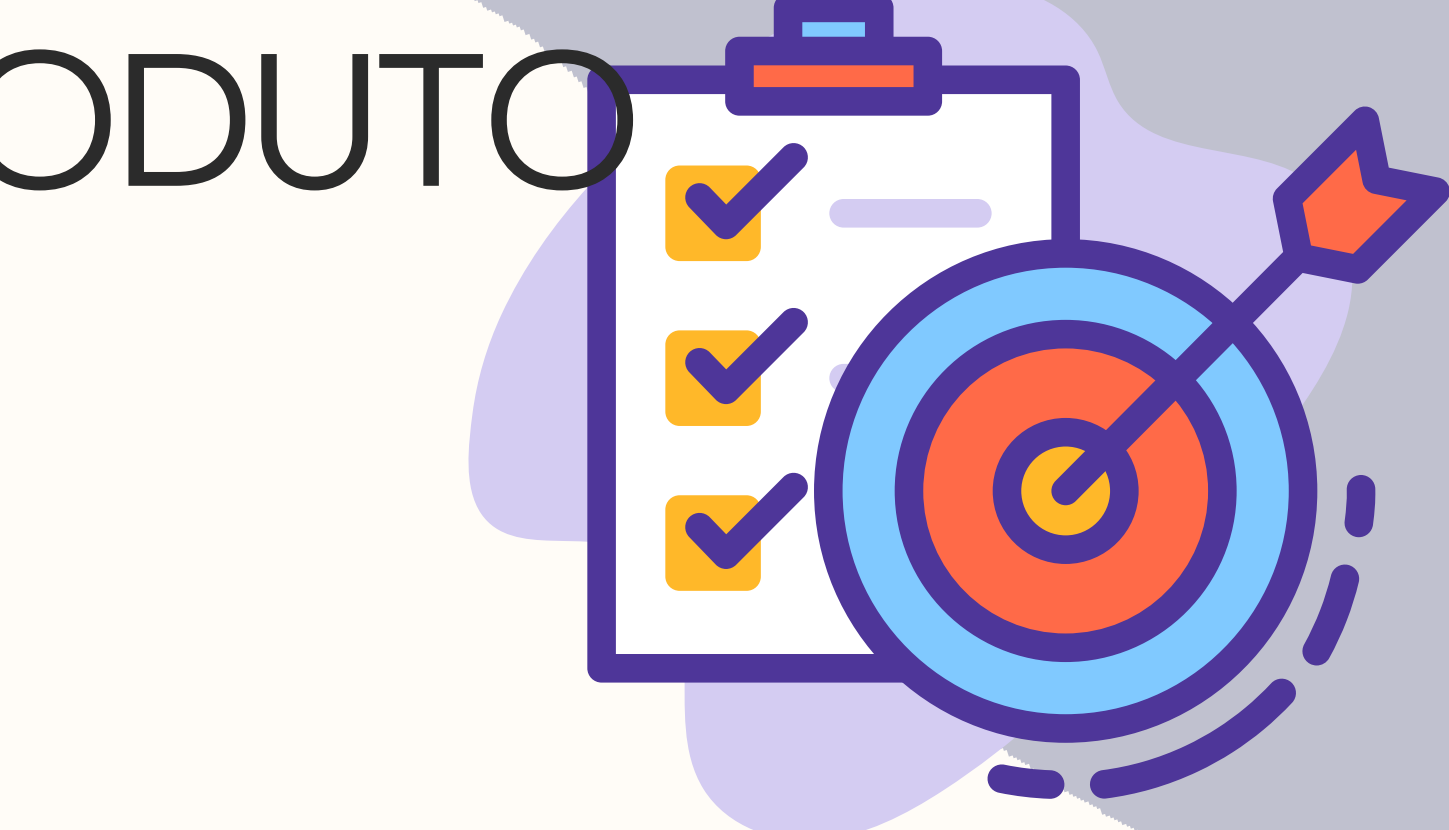

# Resumo do produto educacional

O produto educacional na trilha da pesquisa tem como principal objetivo, contribuir com o processo de pesquisa dos estudantes. Portanto, partindo da elaboração de uma website, e com base na mesma, o estudante segue um roteiro disponiblizado em "abas" dentro de um website para atingir o objetivo final, que pode ser um produção textual ou até mesmo uma apresentação. Por se tratar do processo do ensino de Geografia, partindo da realidade espacial dos estudantes, eles foram estimulados a desenvolver uma produção textual e transforma-la em apresentação. Em outras palavras o produto educacional nada mais é que, uma investigação guiada utilizando recursos da internet

# Elaborando uma Webquest

Etapa 1 Webquest: Reunir informações necessárias para a elaboração de uma Webquest. Fundamentos teóricos e exemplos de webqueste disponível nos diferentes meios de pesquisa

- Etapa 2 Longa ou Curta duração: Escolha a duração da sua Webquest. Quanto tempo você professor acredita que será necessário para que o estudante desenvolva todo o processo de ensino e aprendizagem por meio da sua Webquest.
- Etapa 3– O tema É muito importante que o professor tenha clareza no tema que vai propor, portanto o domínio teórico é fundamental para a elaboração da Webquest.
- Etapa 4 A Tarefa:Pense na tarefa que você professor gostaria que seu estudante desenvolvesse. As possibilidades são inúmeras, portanto, pense na sua realidade escolar. Mostre as etapas do desenvolvimento de uma boa pesquisa e esteja sempre por perto para sanar possíveis dúvidas dos estudantes.

#### Elaborando uma Webquest

Etapa 5 - O esboço:Antes de colocar todas essas informações no site, utilize um documento no qual você coloca todo o processo da Webquest. Dessa forma terá uma visão geral da da Webquest e pode sanar possíveis falhas antes de colocá-lo no ar.

Etapa 6 – Avaliar:Destaque para o estudante o que irá avaliar na tarefa, por exemplo, a escrita, a coesão das ideias, se o estudante não evadiu do tema central, dentre outras possibilidades, isto fica a critério do professor.

Etapa 7 – Balanço das Atividades: Nesta etapa o educador por meio de uma roda de conversa pode estabelecer os benefícios e as fragilidades do processo.

#### Benefícios de utilizar uma Webquest?

Os benefícios da Webquest consistem em despertar no estudante o interesse de elaborar uma pesquisa guiada em ambiente virtual e ao final do processo gerar um produto como resultado da sua pesquisa. Dessa forma, o estudante não navega livremente na internet buscando informações equivocadas ou de qualidade duvidosa. Utilizando a Webquest o professor pode gerenciar o acesso dos estudantes por meio dos sites que ele/ela escolheu como fonte para os estudos da turma. Fazendo com que a curadoria do material utilizado seja confiável e favoreça o processo de pesquisa. Além de contribuir para que o estudante aprimore o seu processo de conhecimento e compreenda a importância de uma boa leitura em seu trajeto de pesquisa.

- 
- 
- 
- 
- 
- 
- 
- 
- 

# Elaborando o produto

Para elaborar o site é bastante simples, basta ter a conta google e acessar o site [https://sites.google.com](https://sites.google.com/), acessando ao link você terá o acesso ao site, com o seguinte templante: Figura 1 Acesso ao Google Sites.

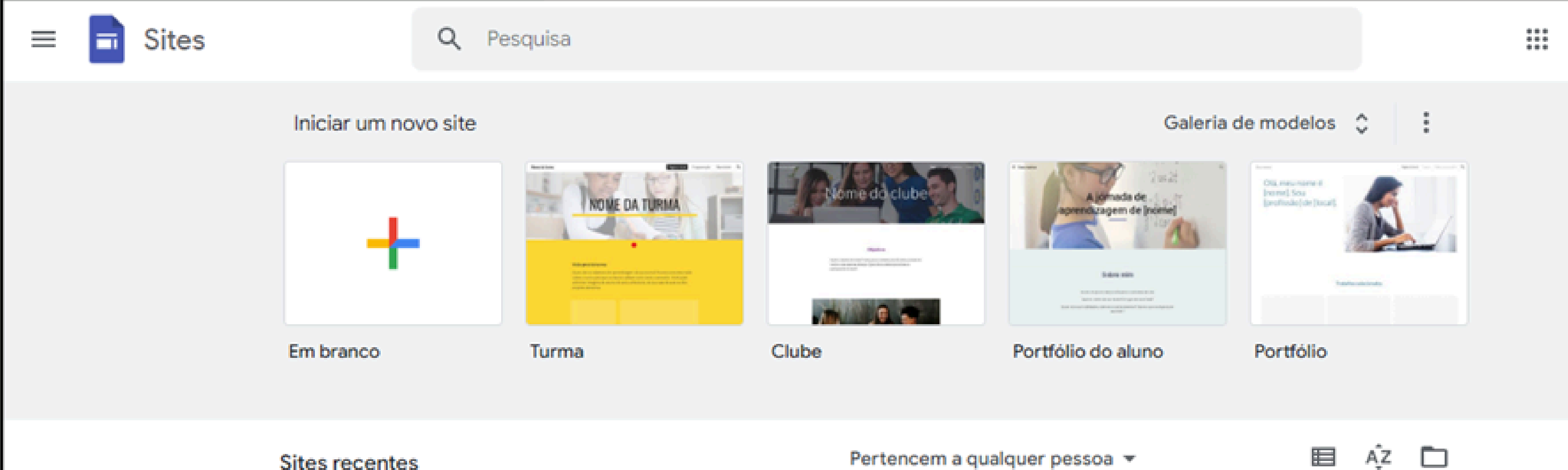

- 
- 

#### Elaborando o produto

#### Ao ter o acesso ao template, basta clicar na opção site em branco.

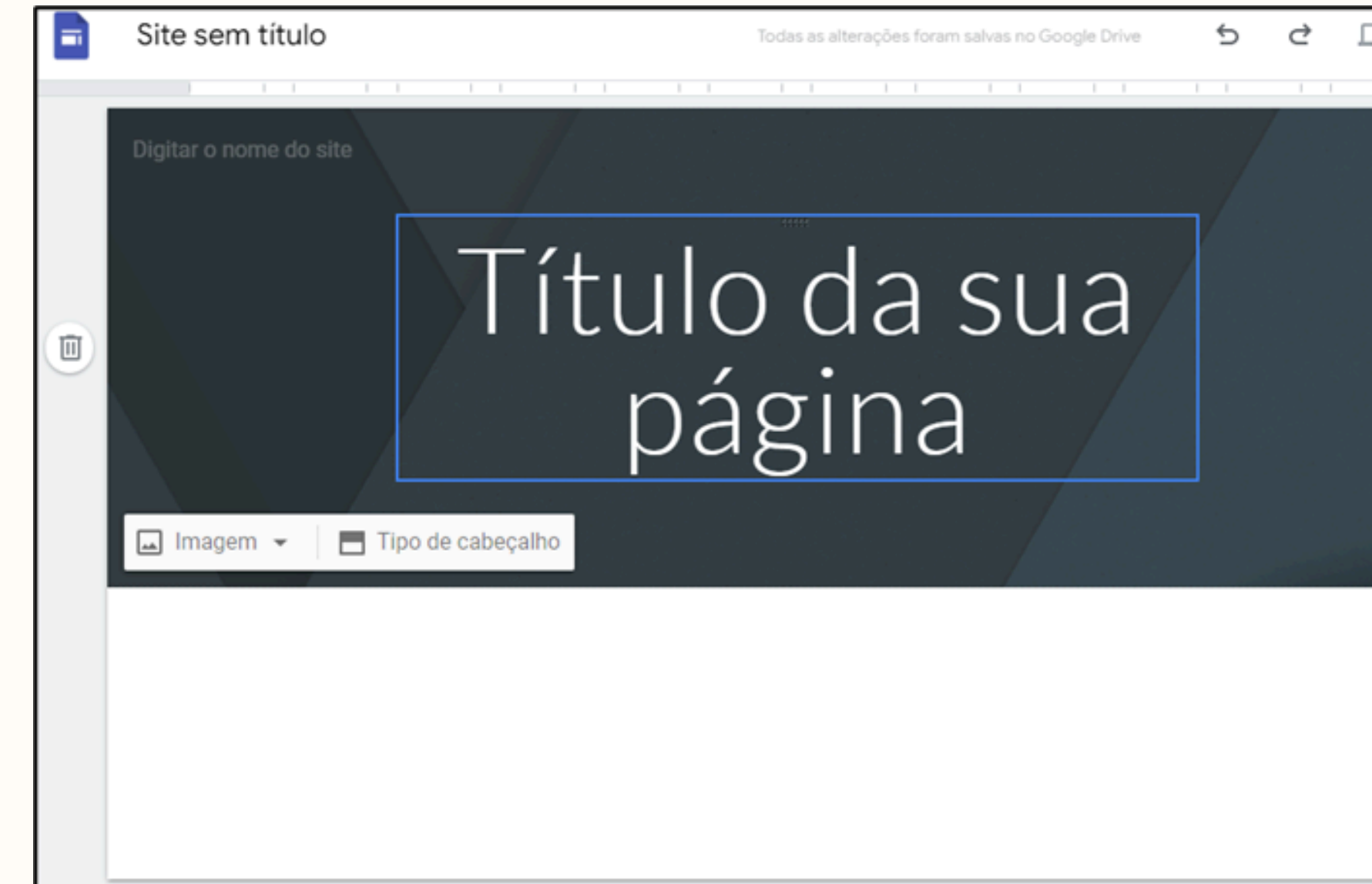

Ao clicar no site em branco este é o template que que terá acesso. Muito importante observar todas as informações disponíveis neste campo da criação, pois é com ele que irá trabalhar até o final do processo

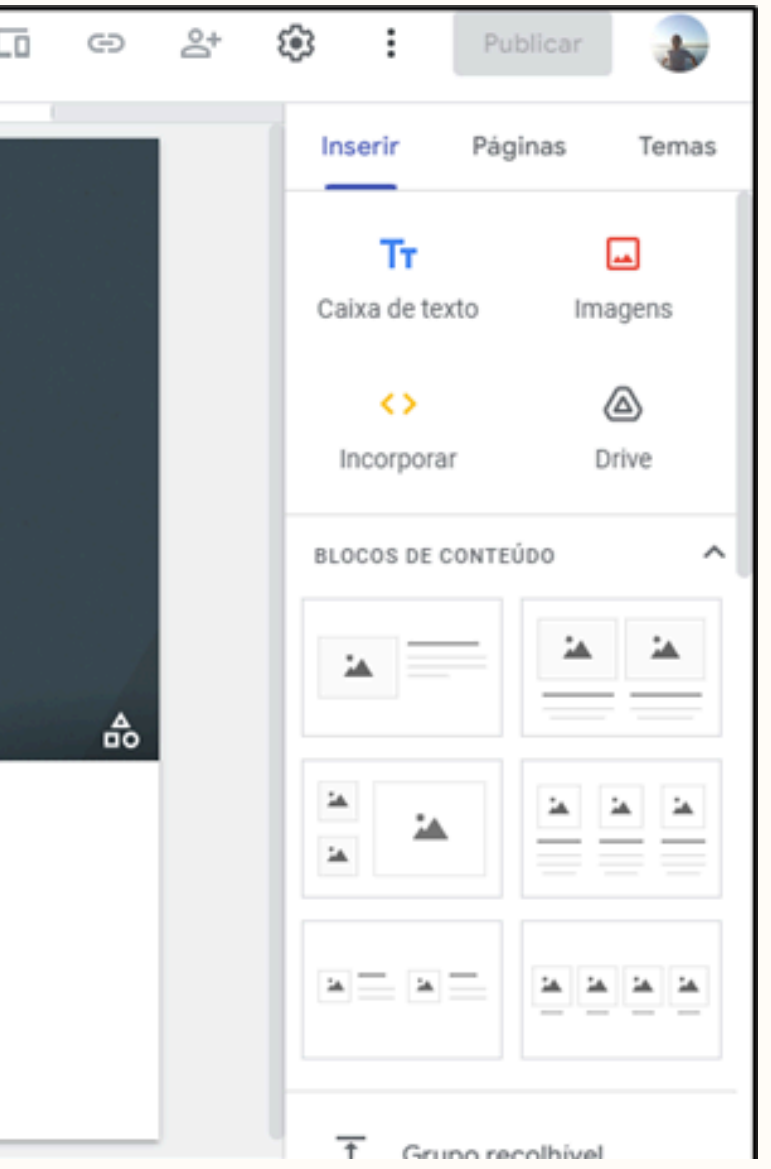

# Elaborando o produto

- 1<sup>ª</sup> Etapa: Nomeia o seu site. Dando nome ao site, você consegue se organizar para não se perder nas suas criações.
- 2ª Etapa: Clique na opção "inserir", nesta opção você terá acesso a "caixa de texto", "imagem" , "incorporar" , "drive" , "bloco de conteúdo" A opção "caixa de texto" é utilizada para produção textual daquilo que você precisa disponibilizar para o estudante. A opção "imagem" é utilizada para inserir figuras e imagens, do seu acervo pessoal, ou pesquisar imagens gratuitas do próprio google. A opção "incorporar" é utilizada para incorporar o template todo ou parcial do site que utilizou na Webquest. Porém o que vai aparecer é o enunciado, título, dentre outros elementos do site, mas é apenas isso, clicar na imagem não vai te levar direto à navegação do site. Por isso, se optar por utilizar esse recurso lembre-se de deixar o link disponível. As "opções bloco de conteúdo" servem para agregar todos as opções já detalhada. Utilizando o bloco de conteúdo você pode adicionar ao seu site, imagens, vídeos, duplicar a coluna de escrita, triplicar a coluna, quadruplicar a coluna.

3ª Etapa – Páginas. Nesta etapa o professor é responsável por disponibilizar as etapas da Webquest. Portanto, essas páginas devem conter: Início, Introdução, tarefa, processo, avaliação, conclusão e créditos

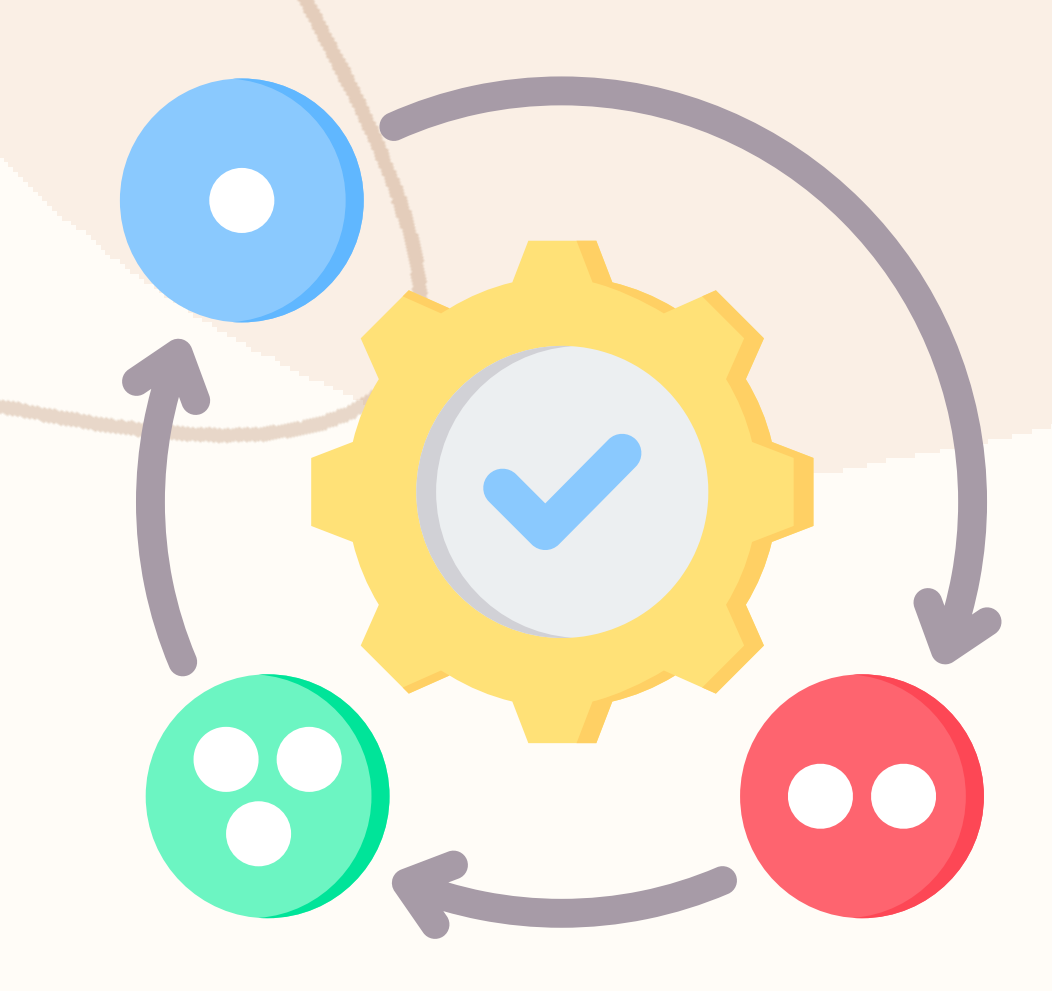

- 
- 

#### Elaborando o produto

# Etapas do produto

1º - Início: De ao navegador (estudante), um panorama geral do que é Webquest e os benefícios de utilizá-la no processo de ensino e aprendizagem.

2º - Introdução: Neste campo o professor dá um panorama geral a respeito da temática que ele pretende que o aluno desenvolva seu conhecimento.

3º - Tarefa: Nesta página você descreve muito bem a tarefa, podendo utilizar um contexto que os estudantes já compreendam

4º- Processo: Neste campo você pode dividir o grupo dando cargos a cada um do grupo. Por exemplo, o líder, o registrador e o apresentador.

5 - Avaliação: O que você professor vai avaliar, o texto, as ideias, a utilização dos conteúdos disponibilizados, enfim, deixam evidente para o aluno como sua produção será avaliada.

- 
- 
- 

# Etapas do produto

6º- Conclusão: Nesta página o professor deve parabenizar os seus estudantes por terem desenvolvido todo esse processo de pesquisa. Lembre-se de estimular e incentivar ao máximo seu aluno para que ele sempre busque o conhecimento em locais cofiáveis e próximo ao mundo da pesquisa acadêmica.

7º- Crédito: Importante, lembre-se de deixar disponível os links que utilizou para os seus estudantes desenvolver o processo de pesquisa. Dessa forma você está dando evidência para as referências utilizadas ao longo da Webquest.

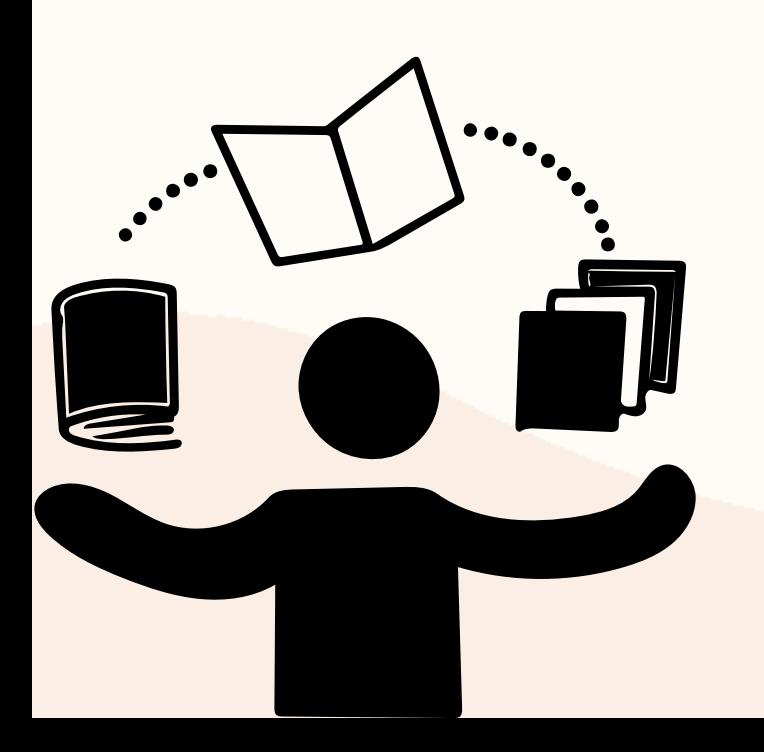

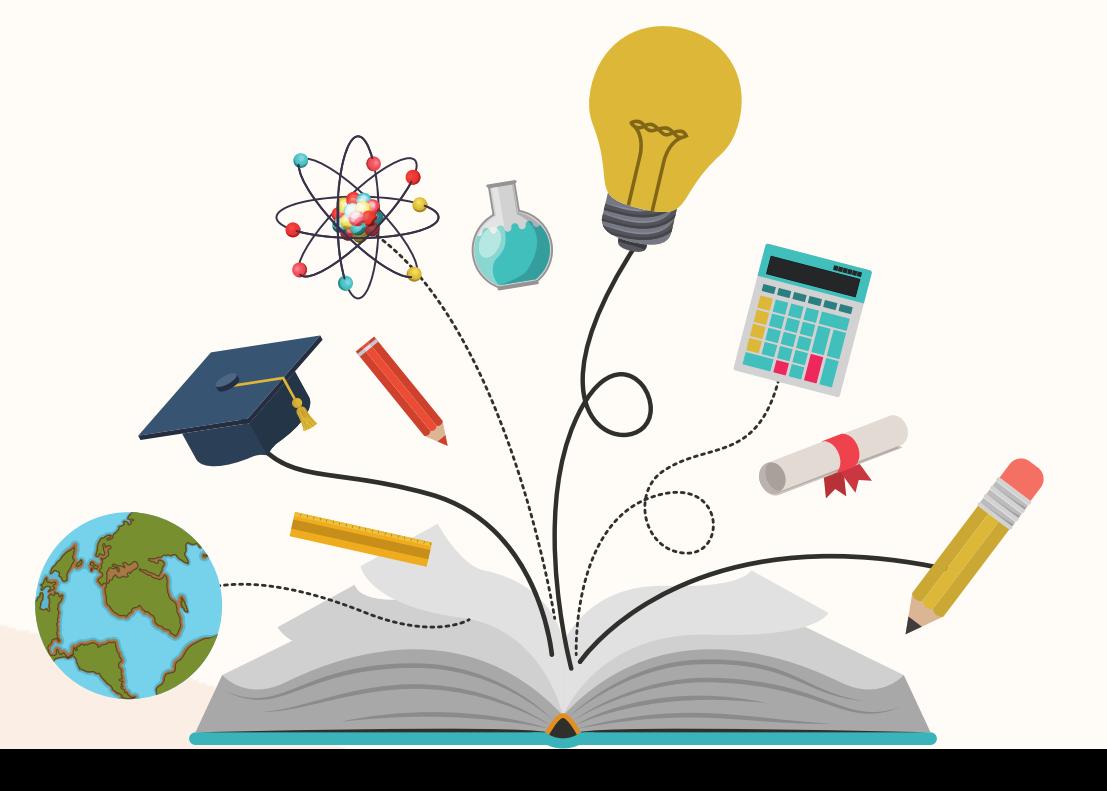

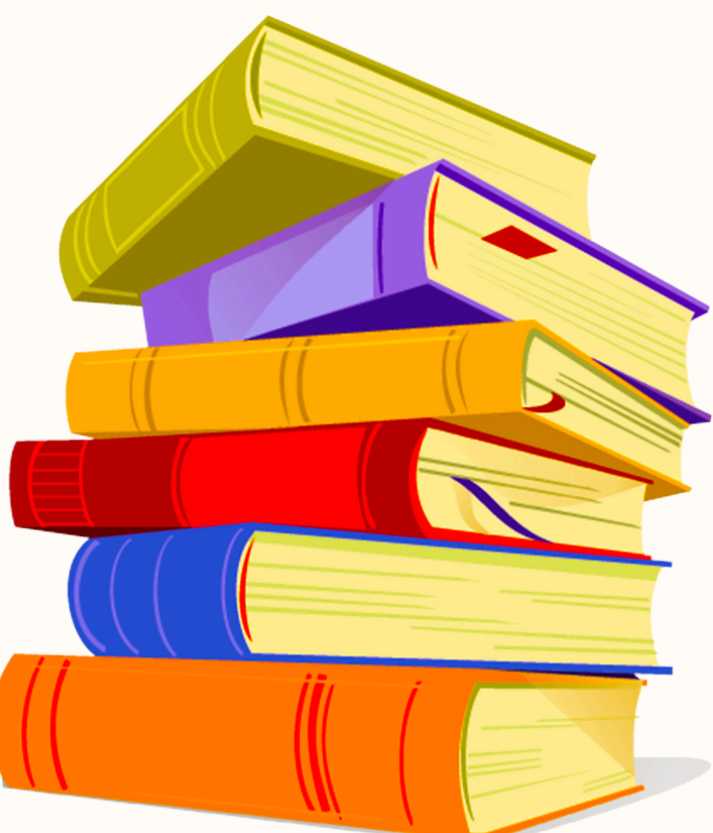

# Maiores informações

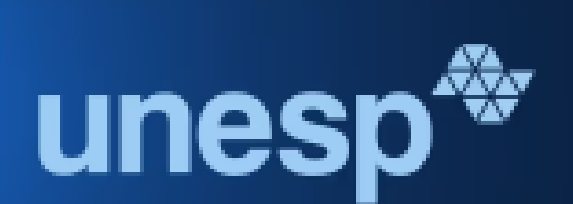

#### Faculdade de Ciências - Câmpus de **Bauru**

Unesp - Universidade Estadual Paulista Júlio de Mesquita Filho

**♦** Unesp\_oficial

#### Acesso a [dissertação](https://www.fc.unesp.br/#!/ensino/pos-graduacao/programas/mestrado-profissional-em-docencia-para-a-educacao-basica/dissertaes-e-produtos/)

#### **Professor Victor Carnevali**

O que é uma Webquest? Segundo Bernie Dodge (1996) WebQuest é uma investigação orientada na qual algumas ou todas as informações com as quais os aprendizes interagem são originadas de recursos da Internet,...

google.com

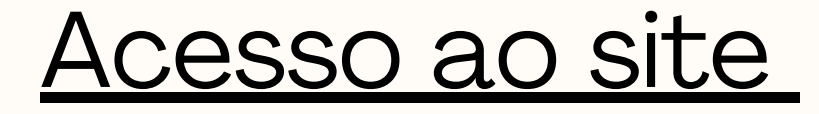